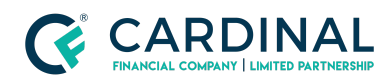

#### **Learning & Development**

**Request/Extend Rate Lock**

**Revised** 06.28.2022

# **Request/Extend Lock**

Locking or extending a rate in Octane is instant and only takes a few seconds. It's important to always reprice the loan before locking.

### **1. Request Rate Lock:**

- a. **Click** Terms Screen.
- b. **Reprice** Loan.
	- i. **Click** Get Rates.
	- ii. **Fill** Desired term parameters.
	- iii. **Click** Find Rates.
	- iv. **Select** Desired program and rate..
	- v. **Click** Import Terms.
- c. **Click** Lock Rate.
- d. **Follow** Prompts.
	- i. Once locked, you'll receive an email confirmation.

### **2. Extend Rate Lock:**

- a. **Click** Terms Screen.
- b. **Click** Locks Tab.
- c. **Click** the Lock ID.
- d. **Click** Request Extension.
- e. **Select** Desired option from dropdown menu.
- f. **Click** Request.

### **3. Rate Lock [Extension](https://www.youtube.com/watch?v=oXUwBgVw5R8) Octane Training Video**

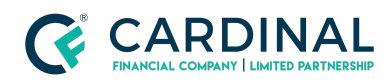

**Learning & Development**

**Request/Extend Rate Lock**

**Revised** 06.28.2022

## **Need help?**

- Wholesale Support **(855) 399-6242**
- **● [Resource](https://octane.cardinalfinancial.com/#/a/toolbox/myWorkspace/loanHome/library) Library**

**Cardinal Financial Company Confidential** - This information is provided to mortgage and real estate professionals only and is not intended nor authorized for consumer distribution.